#### 15.1.7 Editors - Movie Clip Editor - Header - Tracking Mode -**Graph Submode - Graph Menu**

## **Table of content**

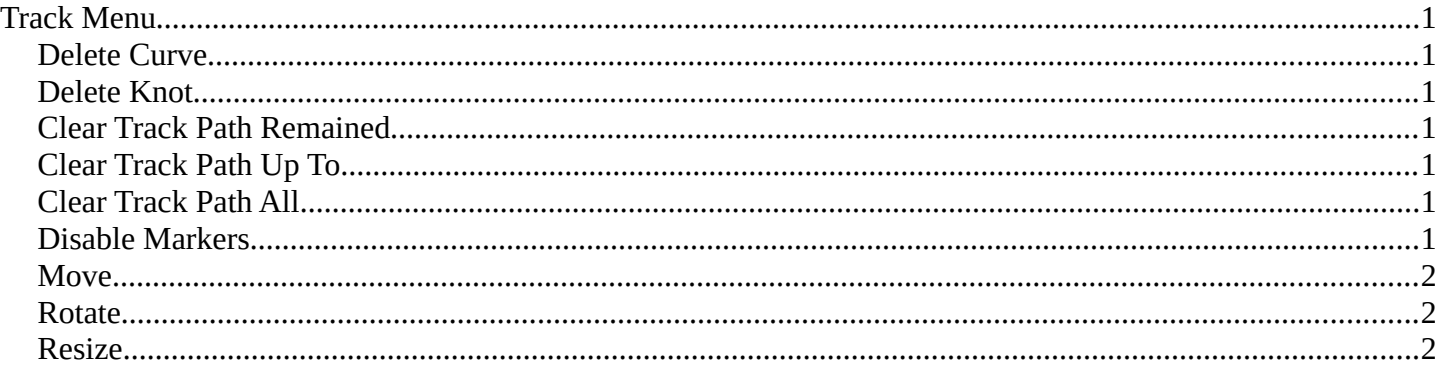

# <span id="page-0-0"></span>**Track Menu**

### <span id="page-0-1"></span>**Delete Curve**

Deletes the track that correspondent to the current curve.

#### <span id="page-0-2"></span>**Delete Knot**

Deletes the selected curve points.

### <span id="page-0-3"></span>**Clear Track Path Remained**

Clears the track path after the current position.

### <span id="page-0-4"></span>**Clear Track Path Up To**

Clears the track path up to the current position.

### <span id="page-0-5"></span>**Clear Track Path All**

Clears the complete track path.

#### <span id="page-0-6"></span>**Disable Markers**

Disables the selected curve points.

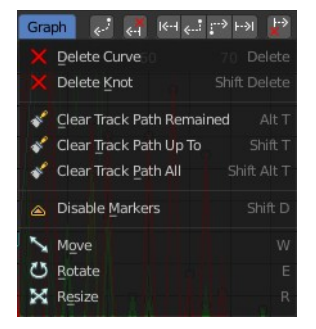

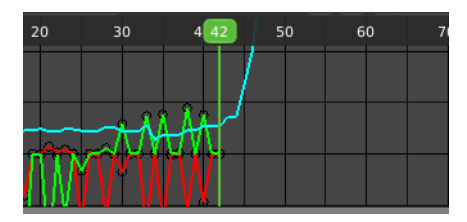

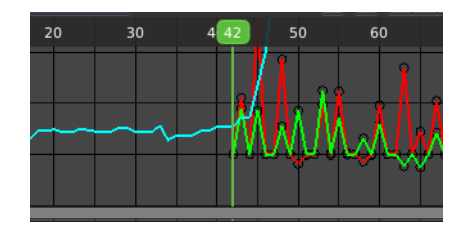

Bforartists 4 Reference Manual - 15.1.7 Editors - Movie Clip Editor - Header - Tracking Mode - Graph Sub mode - Graph Menu

#### <span id="page-1-1"></span>**Move**

Moves the selected curve points.

## <span id="page-1-2"></span>**Rotate**

Rotates the selected curve points.

# <span id="page-1-0"></span>**Resize**

Scales the selected curve points.